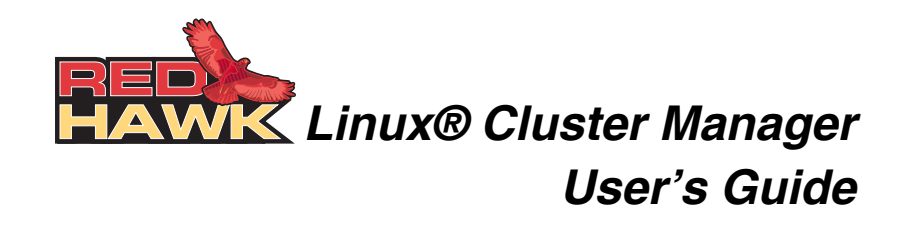

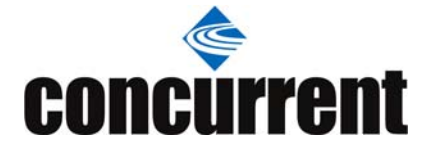

**0898016-300 May 2010** Copyright 2010 by Concurrent Computer Corporation. All rights reserved. This publication or any part thereof is intended for use with Concurrent products by Concurrent personnel, customers, and end–users. It may not be reproduced in any form without the written permission of the publisher.

The information contained in this document is believed to be correct at the time of publication. It is subject to change without notice. Concurrent makes no warranties, expressed or implied, concerning the information contained in this document.

To report an error or comment on a specific portion of the manual, photocopy the page in question and mark the correction or comment on the copy. Mail the copy (and any additional comments) to Concurrent Computer Corporation, 2881 Gateway Drive, Pompano Beach, Florida, 33069. Mark the envelope **"Attention: Publications Department**." This publication may not be reproduced for any other reason in any form without written permission of the publisher.

Concurrent Computer Corporation and its logo are registered trademarks of Concurrent Computer Corporation. All other Concurrent product names are trademarks of Concurrent while all other product names are trademarks or registered trademarks of their respective owners. Linux® is used pursuant to a sublicense from the Linux Mark Institute.

#### Printed in U. S. A.

#### Revision History:

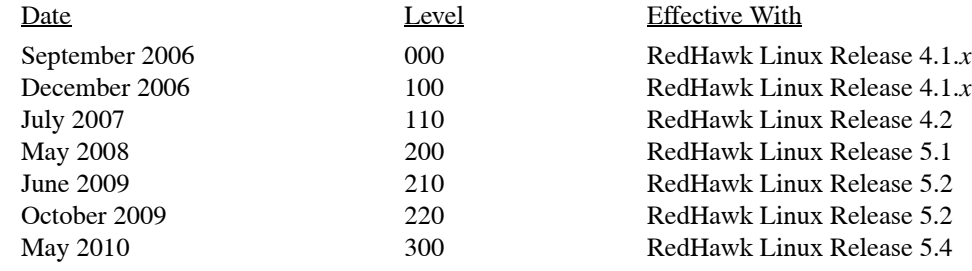

### <span id="page-2-0"></span>**Scope of Manual**

<span id="page-2-2"></span><span id="page-2-1"></span>This manual is intended for users responsible for the installation and use of the RedHawk Linux Cluster Manager product, Concurrent model number WA9017-L.

### **Structure of Manual**

This guide consists of the following sections:

- **•** [Chapter 1](#page-6-0), *[Introduction](#page-6-0)*, provides an overview of the RedHawk Linux Cluster Manager product and detailed procedures for installing and configuring Cluster Manager on the master system and cluster nodes.
- **•** [Chapter 2](#page-10-0), *[Configuration](#page-10-0)*, provides the steps needed to configure your cluster.
- **•** [Chapter 3](#page-24-0), *[Advanced Configuration](#page-24-0)*, covers more advanced issues that may be applicable to your cluster.
- **•** [Chapter 4](#page-30-0), *[Cluster Maintenance](#page-30-0)*, describes how to modify your cluster after intial configuration.
- **•** [Appendix A](#page-34-0), *[Node Information Worksheet](#page-34-1)*, is an easy-to-use worksheet for recording information needed when configuring the cluster.
- **•** The *[Index](#page-36-0)* contains an alphabetical reference to key terms and concepts and the pages where they occur in the text.

### <span id="page-2-3"></span>**Syntax Notation**

The following notation is used throughout this manual:

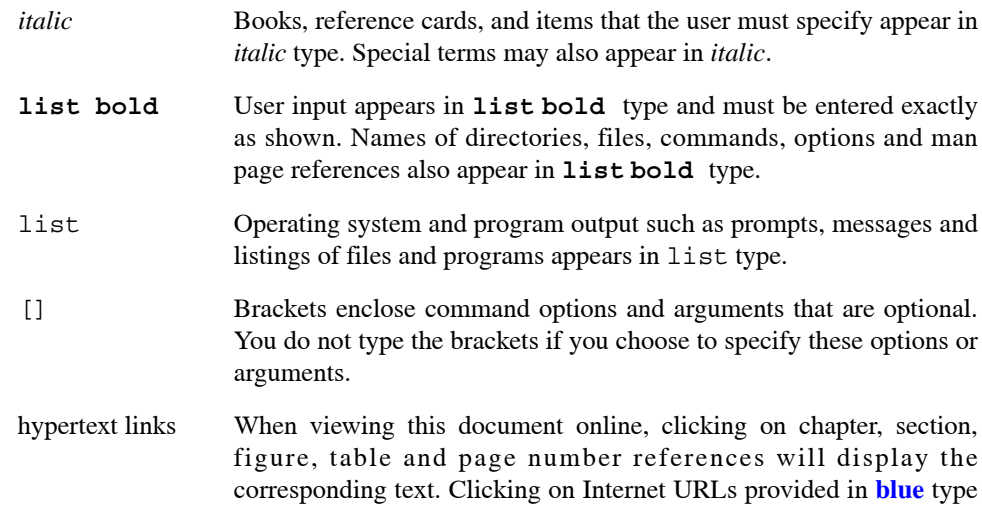

will launch your web browser and display the web site. Clicking on publication names and numbers in **red** type will display the corresponding manual PDF, if accessible.

### <span id="page-3-0"></span>**Related Publications**

The following table lists related documentation. Click on the red entry to display the document PDF. RedHawk documents are also available by clicking on the "Documents" icon on the desktop and from Concurrent's web site at **www.ccur.com**.

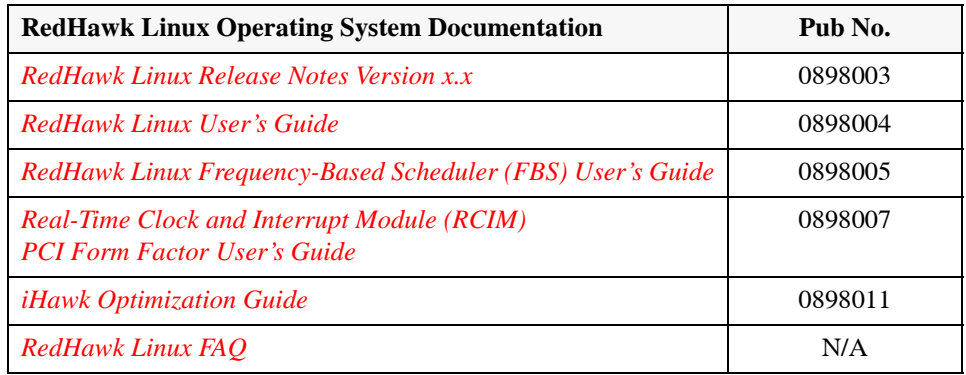

# **Contents**

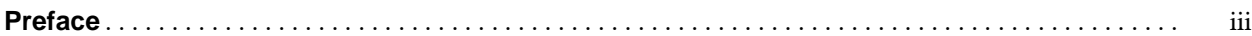

# **[Chapter 1 Introduction](#page-6-1)**

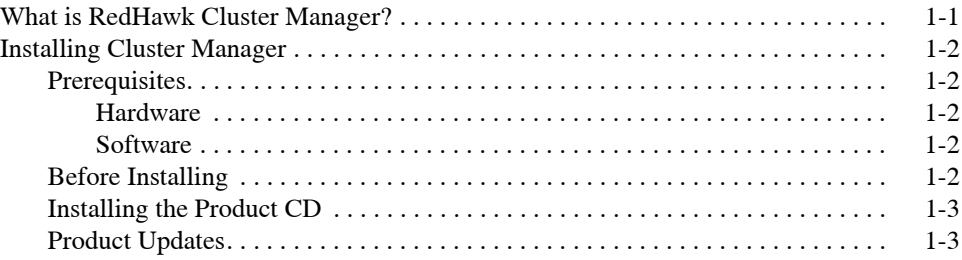

# **[Chapter 2 Configuration](#page-10-1)**

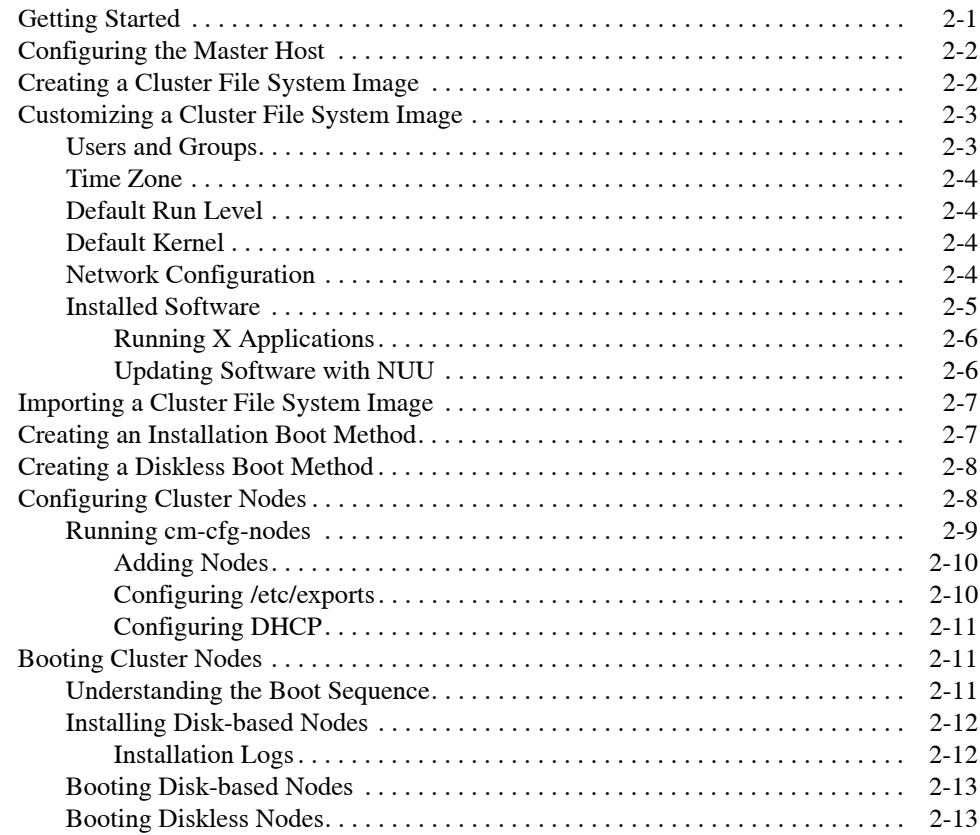

# **[Chapter 3 Advanced Configuration](#page-24-1)**

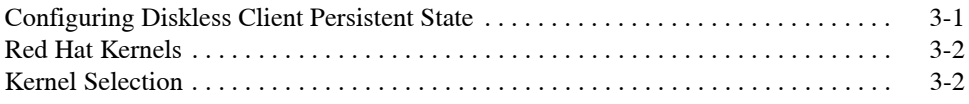

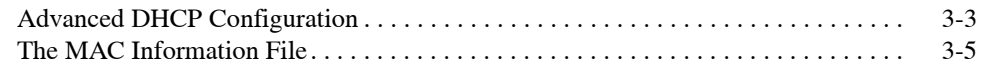

### **[Chapter 4 Cluster Maintenance](#page-30-1)**

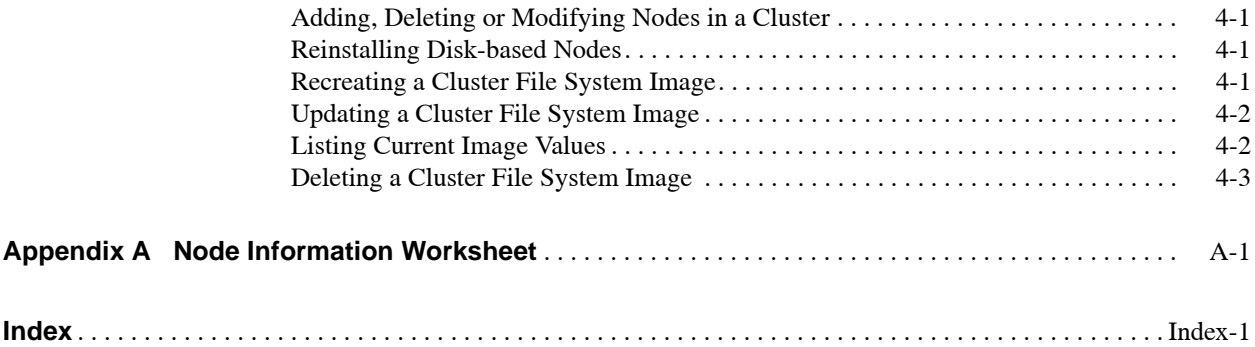

# <span id="page-6-3"></span><span id="page-6-0"></span>**1 Introduction**

This chapter describes RedHawk Linux Cluster Manager and provides procedures for installing the product.

# <span id="page-6-5"></span><span id="page-6-2"></span><span id="page-6-1"></span>**What is RedHawk Cluster Manager?**

RedHawk™ Linux® Cluster Manager contains everything needed to install and configure Concurrent's iHawk™ systems into a highly integrated cluster.

<span id="page-6-4"></span>A cluster contains a master host and multiple nodes. Each node contains its own CPU, memory, operating system and I/O subsystem and is capable of communicating with the other nodes. Nodes can contain a hard disk or can be diskless. Any Concurrent iHawk system can be configured as a node in a cluster.

Cluster Manager provides software to generate and maintain disk images on the master host and to manage disk imaging and booting of all cluster nodes. Each disk image maintained on the master host becomes a single point of software installation and maintenance for any number of nodes. Any node in the cluster can be quickly reinstalled or diskless-booted with any image.

Cluster Manager is an optional product that can be installed on systems running the corresponding version of the RedHawk Linux operating system; for example, Cluster Manager 5.4 on a RedHawk 5.4 system.

<span id="page-6-6"></span>Note that Cluster Manager is based on a version of the open source YACI (Yet Another Cluster Installer) project (pronounced Yak-E) developed at Lawrence Livermore National Laboratories. The string "yaci" is mentioned in various places within this document. More information about YACI is available at the official YACI web site: **<http://www.llnl.gov/linux/yaci.html>**.

# <span id="page-7-9"></span><span id="page-7-0"></span>**Installing Cluster Manager**

# <span id="page-7-11"></span><span id="page-7-1"></span>**Prerequisites**

### <span id="page-7-8"></span><span id="page-7-2"></span>**Hardware** 1986 **Hardware** 1986 **Hardware** 1986 **Hardware**

- **•** Cluster nodes may be any Concurrent iHawk or ImaGen system with at least one NIC that supports PXE booting.
	- **NOTE**: Some BIOSes do not provide an option to boot with PXE. You may use the etherboot utility to work around this. Concurrent does not support this configuration.
- **•** Cluster nodes may contain a local hard disk or may be diskless.
- <span id="page-7-6"></span>**•** The cluster master requires disk space for cluster images. The default location for images is **/var/lib/ccur-cm/images**, but images may reside elsewhere. A typical image created with **cm-mkimage** requires a minimum of approximately 7 GB (9 GB if 64-bit) of disk space under **/var/lib/ccur-cm/images**.
- <span id="page-7-5"></span>**•** Some disk space is also required under **/tftpboot/yaci** for images that will be installed on disk-based cluster nodes. A typical image created with **cm-mkimage** requires approximately 3 GB of (5 GB if 64-bit) additional disk space under **/tftpboot/yaci** to be installed on disk-based nodes.
	- **NOTE**: It is recommended (but not required) that all nodes in the cluster have matching hardware.

### <span id="page-7-12"></span><span id="page-7-3"></span>**Software** 1996 **Software** 1997 **Contract 2006 Contract 2006 Contract 2006**

**•** RedHawk Linux 5.4 or Red Hat Enterprise Linux 5.4.

## <span id="page-7-10"></span><span id="page-7-4"></span>**Before Installing**

<span id="page-7-7"></span>Before installing the software, you should identify one system to be the cluster "master". It is on this system that you will install the Cluster Manager software. This system will be the master for all of the cluster nodes. It should be a separate dedicated system. If you build a cluster containing mixed architectures (i386 and x86\_64), each architecture should have its own master host.

# <span id="page-8-0"></span>**Installing the Product CD**

Follow these steps to install Cluster Manager on the master host.

- 1. On the system designated as the cluster master with RedHawk Linux 5.4 or later running, insert the disc labeled "RedHawk Linux Cluster Manager 5.4" appropriate to your system's architecture and insert it into the CD-ROM drive.
- 2. To mount the cdrom device, execute the following command:

**NOTE: /media/cdrom** is used in the examples that follow. Depending on the type of drive attached to your system, the actual mount point may differ. Check **/etc/fstab** for the correct mount point.

```
# mount /media/cdrom
```
3. To install, execute the following commands:

# **cd /media/cdrom** # **./install-cm**

4. When the installation completes, execute the following commands:

```
# cd /
# umount /media/cdrom
# eject
```
5. Remove the disc from the CD-ROM drive and store.

# <span id="page-8-2"></span><span id="page-8-1"></span>**Product Updates**

As Cluster Manager updates are issued, they will be made available for downloading from Concurrent's RedHawk Updates website, **<http://redhawk.ccur.com>**.

*RedHawk Linux Cluster Manager User's Guide*

# <span id="page-10-11"></span><span id="page-10-0"></span>**2 Configuration**

This chapter provides the steps to follow to configure a cluster.

# <span id="page-10-2"></span><span id="page-10-1"></span>**Getting Started**

The following steps are used to configure your cluster. The tools you will use guide you through the process, explaining what needs to be done at each step.

If you need assistance during any part of the process, refer to the sections that are referenced here.

#### <span id="page-10-6"></span>1. **Configure the master host.**

Run **cm-cfg-master** on the master system to configure the master host for your cluster. Be sure to have at least one network interface configured and functioning before running **cm-cfg-master**. See ["Configuring the](#page-11-0) [Master Host" on page 2-2](#page-11-0) for more information.

#### <span id="page-10-13"></span>2. **Create a cluster file system image.**

<span id="page-10-4"></span>Run **cm-mkimage** to create each cluster file system image that you will be using. If separate nodes will have different software or system settings, you will have a separate cluster file system image for each. See ["Creating a](#page-11-1) [Cluster File System Image" on page 2-2](#page-11-1) for details.

#### <span id="page-10-5"></span>3. **Customize the cluster file system image.**

**cm-mkimage** gives you the option of running **cm-chroot** to customize your cluster file system image. See ["Customizing a Cluster File System](#page-12-0) [Image" on page 2-3](#page-12-0) for details. Note that **cm-chroot** can be run at any time to modify an image.

#### <span id="page-10-10"></span>4. **Create an installation boot method.**

<span id="page-10-12"></span><span id="page-10-7"></span>Run **cm-mkinstall** to create an installation boot method. This is necessary only if you intend to install an image on disk-based cluster nodes. See ["Creating an Installation Boot Method" on page 2-7](#page-16-1) for details.

### <span id="page-10-9"></span>5. **Create a diskless boot method.**

<span id="page-10-8"></span>Run **cm-mkdiskless** to create a diskless boot method. This is necessary only if you intend to boot diskless cluster nodes. See ["Creating a Diskless](#page-17-0) [Boot Method" on page 2-8](#page-17-0) for details.

#### <span id="page-10-3"></span>6. **Configure the cluster nodes.**

Run **cm-cfg-nodes** to configure cluster nodes for booting. PXE booting must be enabled on all nodes and addresses and hostnames must be

collected before running **cm-cfg-nodes**. See ["Configuring Cluster](#page-17-1) [Nodes" on page 2-8](#page-17-1) for details.

<span id="page-11-3"></span>7. **Boot cluster nodes.**

<span id="page-11-5"></span>Boot all cluster nodes. Disk-based nodes will be installed the first time they are booted. See ["Booting Cluster Nodes" on page 2-11](#page-20-1) for details.

# <span id="page-11-0"></span>**Configuring the Master Host**

On the system that will serve as the master host, run **cm-cfg-master**. **cm-cfg-master** configures the current system to be the cluster master and enables the DHCP, TFTP and NFS network services.

Be sure to have at least one network interface configured and functioning before running **cm-cfg-master**. It will use this interface to determine the default subnet on which to configure DHCP for your cluster nodes, netmask and broadcast address.

**Syntax**

```
cm-cfg-master [--help|-h]
```
**Options**

<span id="page-11-4"></span>**--help -h** displays help for this utility

# <span id="page-11-2"></span><span id="page-11-1"></span>**Creating a Cluster File System Image**

You will run cm-mkimage on the master host system to create a file system image directory.

When you run **cm-mkimage**, you are effectively performing a full installation of RedHawk within the cluster's image directory. The installation almost exactly mirrors the process of installing RedHawk onto an actual system. As such, you should be somewhat familiar with the RedHawk installation process (see the *RedHawk Linux Release Notes* for more information).

To create multiple file system images, each configured differently, you will run **cm-mkimage** multiple times, specifying different image names each time.

<span id="page-11-6"></span>**cm-mkimage** requires a minimum of approximately 7 GB (i386) or 9 GB (x86\_64) per cluster file system image. The actual disk space requirement may increase depending on what software you decide to install in the image. The number given here is based on installing just the required software listed below.

#### **Syntax**

```
cm-mkimage [--help|-h] [image]
```
**Options**

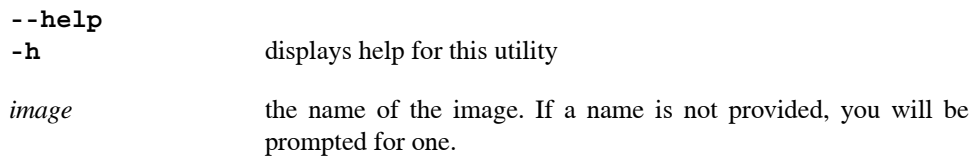

The **cm-mkimage** script prompts you to insert several discs during the installation. These discs were supplied with your system or acquired in a later optional purchase.

<span id="page-12-8"></span>The discs that are *required* are:

- **•** Red Hat Enterprise Linux 5.4
- **•** Red Hat Enterprise Linux 5.4 Updates
- **•** RedHawk Linux 5.4 OS

<span id="page-12-7"></span>The following discs are *optional* products that you may also choose to install:

- **•** RedHawk Linux 5.4 Cluster Manager (needed on node images only if SGE will be used on the nodes)
- **•** RedHawk Linux 5.4 Frequency-Based Scheduler
- **•** RedHawk Linux PCI-to-VME Bridge Library 5.4
- **•** NightStar Tools for RedHawk Linux

To build a cluster file system image, invoke the following as root:

# **cm-mkimage** [*image*]

Insert the discs as requested and follow the on-screen instructions.

<span id="page-12-6"></span>After you have completed the installation of RedHawk products, **cm-mkimage** allows you to install other packages into the cluster file system image. Note that additional software installation, as well as other customization, may be done at any time. The section ["Customizing a Cluster File System Image" on page 2-3](#page-12-0) discusses this in more detail.

<span id="page-12-5"></span><span id="page-12-4"></span>When **cm-mkimage** is finished, the cluster file system image will be in the directory **/var/lib/ccur-cm/images/***image*.

# <span id="page-12-2"></span><span id="page-12-0"></span>**Customizing a Cluster File System Image**

A cluster file system image may be customized by modifying the files in the **/tftpboot/yaci/images/***image* directory. This may include manually editing or overwriting configuration files as well as installing additional software. This section discusses some common customizations you may wish to do.

# <span id="page-12-3"></span><span id="page-12-1"></span>**Users and Groups**

The default users and groups configured in the cluster file system directory are those provided by the RedHawk installation. **cm-mkimage** sets the root password to "redhawk". You may wish to change the root password and create additional users or groups.

You can manage users and groups in the image with the **cm-chroot** tool and standard administrative tools. For example:

# **cm-chroot redhawk** redhawk-image# **groupadd** *newgroup* redhawk-image# **useradd -g** *newgroup newuser* redhawk-image# **passwd** *newuser*

Alternatively, you may overwrite the **/etc/passwd**, **/etc/shadow**, and **/etc/group** files in the cluster file system directory.

# <span id="page-13-11"></span><span id="page-13-8"></span><span id="page-13-0"></span>**Time Zone**

**cm-mkimage** automatically copies **/etc/sysconfig/clock** and **/etc/localtime** from the master's root file system to the cluster file system. You may wish to edit or overwrite this file.

### <span id="page-13-7"></span><span id="page-13-1"></span>**Default Run Level**

**cm-mkimage** configures the image to boot to run level 3. To change this, edit **/etc/inittab** in the cluster file system directory.

## <span id="page-13-5"></span><span id="page-13-2"></span>**Default Kernel**

**cm-mkimage** configures **/boot/grub/grub.conf** to boot the RedHawk trace kernel by default on disk-based nodes. Edit this file to change the default kernel that is booted on disk-based nodes. See ["Kernel Selection" on page 3-2](#page-25-2) for more information.

### <span id="page-13-4"></span><span id="page-13-3"></span>**Network Configuration**

**cm-mkimage** configures the cluster file system so that networking is entirely configured using the DHCP protocol when a cluster node boots. (See "[Configuring DHCP](#page-20-0)" on [page 2-11](#page-20-0) to configure the DHCP server on the master host.)

<span id="page-13-6"></span>To configure a static **/etc/hosts** file, edit or overwrite this file under the cluster file system directory.

<span id="page-13-9"></span>To statically configure DNS, create the file **/etc/resolv.conf** under the cluster file system directory and configure it appropriately.

<span id="page-13-10"></span>To statically configure a default gateway, add the following line to the file **/etc/ sysconfig/network** under the cluster file system directory:

GATEWAY=*nnn*.*nnn*.*nnn*.*nnn*

<span id="page-14-1"></span>The network interface used to install and boot cluster nodes will be configured using the DHCP protocol. To configure additional network interfaces with DHCP, create the file **/etc/sysconfig/network-scripts/ifcfg-eth***N* (where *N* is the appropriate interface number) to contain:

```
DEVICE=ethN
BOOTPROTO=dhcp
```
To statically configure additional network interfaces, create the file **/etc/sysconfig/network-scripts/ifcfg-eth***N* (where *N* is the appropriate interface number) to contain:

```
DEVICE=ethN
ONBOOT=yes
BOOTPROTO=static
IPADDR=nnn.nnn.nnn.nnn
NETMASK=nnn.nnn.nnn.nnn
NETWORK=nnn.nnn.nnn.nnn
BROADCAST=nnn.nnn.nnn.nnn
```
# <span id="page-14-2"></span><span id="page-14-0"></span>**Installed Software**

Software may be installed, removed, and updated in the cluster file system directory by using the **cm-chroot** command. This command runs a shell with the root directory being the cluster image directory. All changes made to system files (including software installed or removed) will be done in the cluster image directory only. The master's root file system will not be affected.

**cm-chroot** must be run as root.

#### **Syntax**

```
cm-chroot [-x command] [-k kernel-release] [--help|-h] [image]
```
#### **Options**

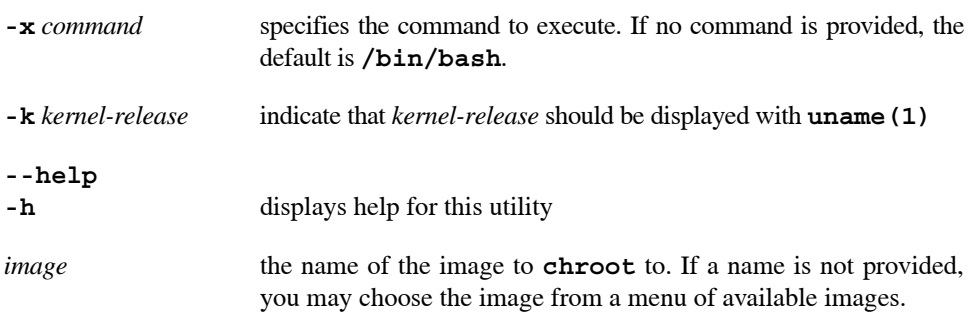

The following example demonstrates using a software CD to install software in the 'redhawk' cluster image directory:

```
# cm-chroot 
redhawk-image# mkdir /media/cdrom
redhawk-image# mount /dev/cdrom /media/cdrom
redhawk-image# cd /media/cdrom
```
(follow CD-specific instructions)

redhawk-image# **cd /** redhawk-image# **umount /dev/cdrom** redhawk-image# **exit**

### <span id="page-15-0"></span>**Running X Applications**

<span id="page-15-3"></span>Running X applications under **cm-chroot** requires the following special X configuration on the master host:

- 1. Run the **gdmsetup** command and uncheck the box that reads "Deny TCP connections to Xserver" under the "Security" tab.
	- # **gdmsetup**
- 2. Restart the X server:

# **killall Xorg**

- 3. Run the command:
	- # **xhost +**

### <span id="page-15-2"></span><span id="page-15-1"></span>**Updating Software with NUU**

Concurrent's Network Update Utility (NUU) is a graphical user interface which allows you to install, update and remove RPM packages on a system. The packages are downloaded from a remote yum repository. For more information about NUU, see **<http://redhawk.ccur.com/updates/index.html>**.

NUU may be used to maintain the software installed in a cluster image directory. To do so, perform the following configuration steps:

- 1. Configure the master host to run X applications (i.e. NUU) under **cm-chroot** (see [Running X Applications](#page-15-0) above).
- 2. Ensure that **/etc/resolv.conf** is configured correctly under the cluster image directory so that NUU can resolve external domain names. One way to do this is to copy **/etc/resolv.conf** from the master host. For example:

# **cp /etc/resolv.conf /var/lib/ccur-cm/images/redhawk/etc**

Once configuration is complete, you may use **cm-chroot** to run **nuu**. For example:

# **cm-chroot -x nuu**

# <span id="page-16-3"></span><span id="page-16-0"></span>**Importing a Cluster File System Image**

<span id="page-16-5"></span>Cluster Manager can also use file system images that were not created with **cmmkimage**. This includes images that may have been constructed by hand or that were built by some other tool such as *RedHawk Architect*. To have Cluster Manager use such an image, be sure the image is in plain directory form, and import it with the **cm-import** command.

#### **Syntax**

```
cm-import [-d dir] [--help|-h] [image-name]
```
**Options**

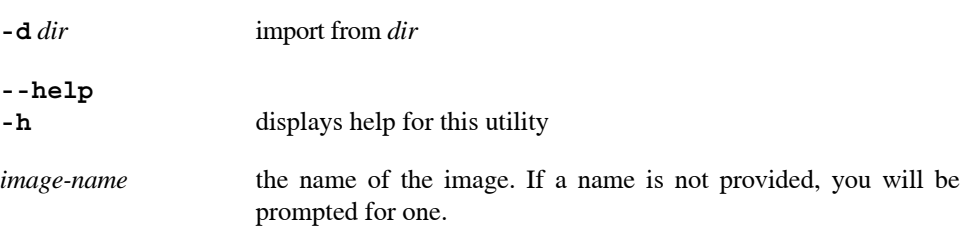

To import a file system image directory into Cluster Manager, invoke the following as root:

```
# cm-import [-d path-to-image-root] [image-name]
```
# <span id="page-16-2"></span><span id="page-16-1"></span>**Creating an Installation Boot Method**

If you plan to install cluster nodes with local hard disks, run **cm-mkinstall** to create an installation boot method for an image.

<span id="page-16-4"></span>**cm-mkinstall** will create a compressed tar file of the cluster file system image that will be used to install disk-based nodes. The location of the tar file will be /tftpboot/yaci/tarfiles/*image.tgz*. The actual size of the tar file will depend on how bit the image is, but a tar file for a typical image created with **cm-mkimage** will require approximately 3 GB (5 GB for 64-bit) of space.

#### **Syntax**

```
cm-mkinstall [--yes|-y] [--undo|-u] [--help|-h] [image]
```
#### **Options**

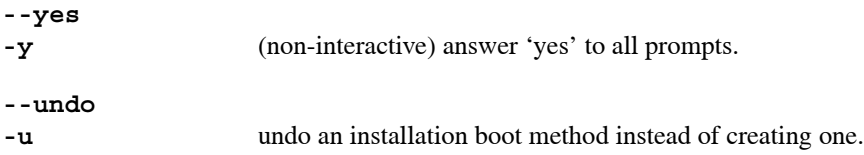

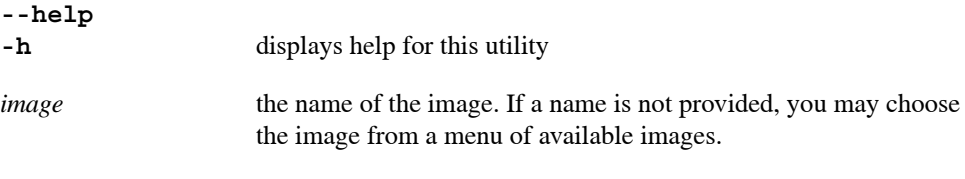

To create the installation boot method for an image, invoke the following command as root:

```
# cm-mkinstall [image]
```
# <span id="page-17-2"></span><span id="page-17-0"></span>**Creating a Diskless Boot Method**

If you plan to boot diskless cluster nodes, run **cm-mkdiskless** to create a diskless boot method for an image.

<span id="page-17-7"></span>**cm-mkdiskless** will configure some files in the file system image to make the image suitable for use as a read-only root filesystem mounted over NFS.

#### **Syntax**

```
cm-mkdiskless [--yes|-y] [--undo|-u] [--help|-h] [image]
```
**Options**

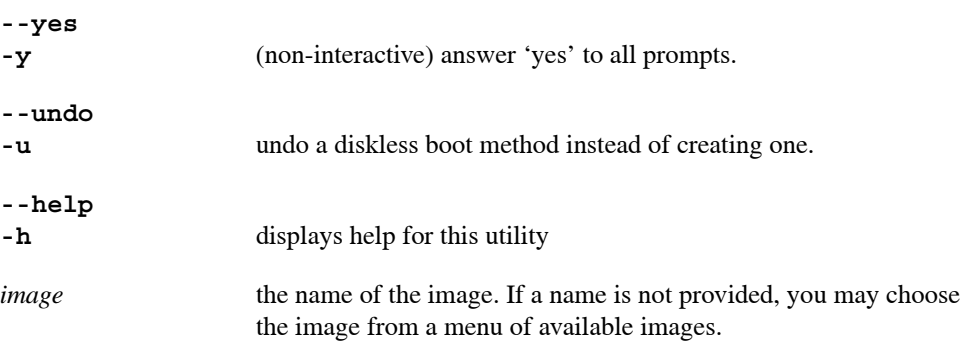

To create the diskless boot method for an image, invoke the following command as root:

<span id="page-17-5"></span>\$ **cm-mkdiskless** [*image*]

# <span id="page-17-3"></span><span id="page-17-1"></span>**Configuring Cluster Nodes**

The **cm-cfg-nodes** utility automates much of the network and boot configuration for your cluster. The section ["Running cm-cfg-nodes" on page 2-9](#page-18-0) describes how to run this utility.

<span id="page-17-4"></span>Before running **cm-cfg-nodes**, Pre-Execution Environment (PXE) booting must be enabled on every cluster node.

#### **NOTE**

If the BIOS on your system does not support PXE booting, 'etherboot' may be an option; however, Concurrent does not support this configuration. The following instructions apply to systems with a BIOS that supports PXE booting.

To enable PXE booting, do the following:

- 1. Reboot the cluster node and stop the system immediately after POST (Power-On Self-Test), normally by pressing F2, to get into the BIOS settings menu.
- 2. Each machine type has a slightly different BIOS settings menu, however the general rule is to navigate to the 'PCI Device' or the 'Integrated Devices' section of the BIOS menu and enable PXE boot on the first Ethernet interface that is present. Ensure that the chosen interface is connected to a switch that is present on the same network as the master system. Record the MAC address of this Ethernet interface.

#### **NOTE**

<span id="page-18-2"></span>The MAC address of the Ethernet interface on which you choose to enable PXE booting must match the MAC address for the node in the **MAC.info** file (see ["The MAC Information File" on page](#page-28-1) [3-5](#page-28-1)).

<span id="page-18-4"></span>Before running **cm-cfg-nodes**, use the **Node Information Worksheet** provided in [Appendix A](#page-34-0) to record the following information for all nodes:

- **•** MAC address of the PXE-capable Ethernet controller in the node
- **•** IP address to assign to the node
- **•** Hostname to assign to the node

## <span id="page-18-3"></span><span id="page-18-1"></span><span id="page-18-0"></span>**Running cm-cfg-nodes**

**cm-cfg-nodes** can be used to add nodes to a cluster, delete a node, change a node's configuration or display the current configuration.

Ensure that the master host can resolve all node hostnames to the correct IP address by either editing **/etc/hosts** or DNS.

**Syntax**

```
cm-cfg-nodes [--delete|-d][--list|-l][--help|-h][node ...]
```
**Options**

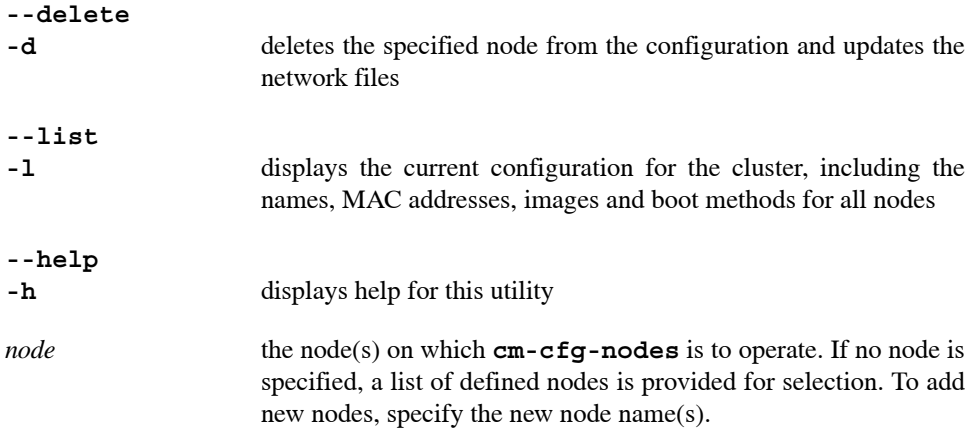

If no command line options are specified, you will be presented with a dialog that allows you to set or change configuration options for one or more nodes. Using options allows you to either delete or display the current configuration of one or more nodes.

### <span id="page-19-2"></span><span id="page-19-0"></span>**Adding Nodes**

Invoke **cm-cfg-nodes** to add node(s) to your cluster:

# **cm-cfg-nodes** *node* [*node ...*]

**cm-cfg-nodes** will prompt you for the following:

- **•** MAC address of the node's PXE-enabled NIC. For more information about MAC addresses, see ["The MAC Information File" on page 3-5.](#page-28-1)
- **•** the cluster image to be used for the node (a list of available images is supplied). Cluster images are described in the section ["Creating a Cluster](#page-11-1) [File System Image" on page 2-2](#page-11-1).
- **•** the method for booting the node (available methods are supplied). Boot methods are described in the section ["Booting Cluster Nodes" on](#page-20-1) [page 2-11.](#page-20-1)
- **•** modification of **/etc/exports**. This is described in the next section, ["Configuring /etc/exports](#page-19-1)".
- **•** modification of **/etc/dhcpd.conf**. This is described in the section ["Configuring DHCP" on page 2-11](#page-20-0).

### <span id="page-19-1"></span>**Configuring /etc/exports** 2

<span id="page-19-3"></span>**cm-cfg-nodes** provides instructions for modifying **/etc/exports** after a node is added or deleted.

To install disk-based nodes, **/etc/exports** should contain entries like the following:

/tftpboot/yaci *node1*(rw,no\_root\_squash) /tftpboot/yaci *node2*(rw,no\_root\_squash) /tftpboot/yaci *node3*(rw,no\_root\_squash) To boot diskless nodes, **/etc/exports** should contain entries like the following:

/var/lib/ccur-cm/images/*image node1*(ro,no\_root\_squash) /var/lib/ccur-cm/images/*image node2*(ro,no\_root\_squash) /var/lib/ccur-cm/images/*image node3*(ro,no\_root\_squash)

/var/lib/ccur-cm/nodes/*node1 node1*(ro,no\_root\_squash) /var/lib/ccur-cm/nodes/*node2 node2*(ro,no\_root\_squash) /var/lib/ccur-cm/nodes/*node3 node3*(ro,no\_root\_squash)

Once you have the contents of **/etc/exports** updated correctly, issue the following command as root to cause the NFS daemons to re-read the **/etc/exports** file:

#### # **exportfs -rv**

The NFS service should start (or restart) properly. If it does not, the most common reason is a syntax error in the **/etc/exports** file. See the **exports(5)** man page for more information.

### <span id="page-20-0"></span>**Configuring DHCP**

<span id="page-20-3"></span>**cm-cfg-nodes** also provides instructions for modifying **/etc/dhcpd.conf** after a node is added or deleted. Refer to ["Advanced DHCP Configuration" on page 3-3](#page-26-1) if you need more information about configuring this file to match your cluster.

Once you have the contents of **dhcpd.conf** updated correctly, enable and start the DHCP service by issuing the following command as the root user:

```
# service dhcpd restart
```
The service should start up properly. If it does not, the most common reason is a syntax error in **/etc/dhcpd.conf**. See the **dhcpd.conf(5)** man page for more information.

# <span id="page-20-4"></span><span id="page-20-1"></span>**Booting Cluster Nodes**

The cluster nodes can be booted once the master system is configured and the cluster file system image is built. Disk-based nodes will be installed the first time they are booted. The following subsections discuss the steps involved in disk-based node installation and subsequent booting of disk-based and diskless nodes.

## <span id="page-20-2"></span>**Understanding the Boot Sequence**

A cluster node performs the following sequence of events when booting:

- 1. Sends a DHCP broadcast
- 2. Receives a DHCP response from the master system
- 3. Boots the boot-loader and searches for a PXE configuration file to use for this node
- 4. Follows the instructions in the PXE configuration found on the master system

## <span id="page-21-0"></span>**Installing Disk-based Nodes**

<span id="page-21-4"></span>To install a cluster image on a disk-based node, run **cm-cfg-nodes** *node* to update the boot method to 'install'. Then reboot the node.

<span id="page-21-3"></span>When the system boots, the PXE boot-loader performs the following:

- 1. Downloads and boots the YACI installation kernel from the master system
- 2. Zeroes the entire contents of the local hard disk
- 3. Partitions the local hard disk
- 4. Installs the cluster file system image on the local hard disk
- 5. Configures per-node system files (networking, hostname, etc.)
- 6. Installs grub into the Master Boot Record of the local hard disk
- 7. Creates a new PXE configuration file for this node on the master system such that the next boot will be off the local hard disk
- 8. Reboots

During installation, the node's system console output is redirected to the first serial communications port, known as COM1 or **/dev/ttyS0**. In order to view the node's console output, you must connect a serial terminal device to the correct serial port connector on the node.

### <span id="page-21-1"></span>**Installation Logs**

<span id="page-21-2"></span>Cluster node installation generally completes without problems once the cluster master is properly configured. However, during the initial configuration of the master system it is possible that a master system configuration error will result in early cluster node installations failing.

Normally, during cluster node installation the serial console of the node displays an ASCII picture of a yak with text printed below it detailing the installation progress. If no text is being output, the installation has almost certainly run into a snag. Fortunately, a log file containing installation progress is written to the master system for each node in the cluster. The log files are located and named according to the following template:

```
/tftpboot/yaci/log/$NODENAME.log
```
By examining the contents of the node-specific log file, you can view the progress made during the node installation and see where the installer stopped if a problem occurred. The most common problems are mis-configurations of **MAC.info**, **dhcpd.conf** and **/etc/exports**. Also, verify that the NFS, DHCP and TFTP servers are running on the master system.

## <span id="page-22-2"></span><span id="page-22-0"></span>**Booting Disk-based Nodes**

Once a disk-based node is installed, subsequent boots will be done from the local hard disk.

You can verify that the boot method is 'local' by running **cm-cfg-nodes -l** *node.* If the current boot method is not 'local', run **cm-cfg-nodes** *node* to update the boot method to 'local'. Then reboot the node.

<span id="page-22-4"></span>When the system boots, the PXE boot-loader boots the grub boot-loader from the local hard disk.

<span id="page-22-5"></span>Grub will pause for 10 seconds and display "Press Any Key To Continue" on both the first serial port and the node's attached VGA console (if any). If no key is pressed on the VGA console's keyboard, the node's console will be automatically re-directed to the first serial port. If a key is pressed, the system's console will display on the VGA console's attached monitor.

<span id="page-22-9"></span><span id="page-22-7"></span>Grub will then display a menu that presents a choice of kernels to boot on the system's console. If no key is pressed within 10 seconds, the default kernel will be booted (see ["Kernel Selection" on page 3-2](#page-25-2) for more information about the kernel designated as the default). You can use the menu to select an alternate kernel, or edit kernel command line options. See the help text printed below the on-screen menu for more information.

<span id="page-22-6"></span>Note that this entire process happens automatically following the installation of a diskbased node.

## <span id="page-22-3"></span><span id="page-22-1"></span>**Booting Diskless Nodes**

No installation is required to boot a diskless node. The kernel and file system image are loaded directly from the master system.

To boot a diskless node, run **cm-cfg-nodes** *node* to update the boot method to 'diskless'. Then reboot the node.

<span id="page-22-8"></span>When the system boots, the boot-loader displays a prompt on the system's console presenting a choice of kernels to boot. If no key is pressed within 7 seconds, the default kernel will be booted (see ["Kernel Selection" on page 3-2](#page-25-2) for more information). You can type an alternate kernel name at the prompt. The kernel is then downloaded from the master system and booted. The file system image directory on the master system is NFSmounted read-only as the root file system. Files which must be written to are bindmounted to a tempory ramdisk. All changes to files are volatile and are lost on reboot.

To reboot a diskless node once it is booted, use **reboot -f**.

*RedHawk Linux Cluster Manager User's Guide*

<span id="page-24-3"></span><span id="page-24-0"></span>This chapter discusses advanced configuration issues that may be applicable to your cluster.

# <span id="page-24-2"></span><span id="page-24-1"></span>**Configuring Diskless Client Persistent State**

When a diskless node is booted, the cluster file system image directory on the master system is NFS-mounted read-only as the root file system. Multiple diskless nodes that use the same cluster image mount the same image directory as their root file system, and therefore have the same data in all their files. However, it is possible to configure individual files in the image to have different content for different diskless nodes.

This is refered to as maintaining diskless client persistent state. The per-client persistent state is configured and stored outside the image directory in /var/lib/ccurcm/nodes/*node*, where *node* is the hostname of a particular diskless client. This directory is NFS mounted readable and writable by the diskless node and the files there are bind-mounted over files in the root file system with a coresponding path name. Changes to those files are persistant (stored on the master host).

To configure persistent state for a particular diskless node, do the following:

1. Create a tree of files under /var/lib/ccur-cm/nodes/*node* such that the file paths exactly match a location in the root filesystem where each file should go. For example, if you wish to have different /etc/passwd and /etc/shadow files for the nodes sam, joe, and fred, you would create the following files:

> /var/lib/ccur-cm/nodes/sam/etc/passwd /var/lib/ccur-cm/nodes/sam/etc/shadow /var/lib/ccur-cm/nodes/fred/etc/passwd /var/lib/ccur-cm/nodes/fred/etc/shadow /var/lib/ccur-cm/nodes/joe/etc/passwd /var/lib/ccur-cm/nodes/joe/etc/shadow

Be sure to edit the contents of each of those files as desired.

2. Create a special file in the top directory named 'files' that lists all the files in the tree. Using the above example, you would create the following files:

> /var/lib/ccur-cm/nodes/joe/files /var/lib/ccur-cm/nodes/fred/files /var/lib/ccur-cm/nodes/joe/files

The contents of these files would all be the same and they each would contain the lines:

/etc/passwd /etc/shadow

# <span id="page-25-4"></span><span id="page-25-0"></span>**Red Hat Kernels**

This section applies only to disk-based nodes.

During the creation of the cluster file system image, Cluster Manager assumes that the hardware configuration of the master system will exactly match that of the cluster nodes. In practice, this is not always true (e.g. one node may have a RAID controller for increased disk performance). If the cluster contains non-uniform hardware configuration, the root image on a given cluster node may not be able to successfully boot the Red Hat kernels that are supplied in the root image.

In this case, you will need to manually create an **initrd** file that contains the correct kernel modules needed to boot the Red Hat kernel on the non-uniform node. To do this,

- 1. First boot the node with the RedHawk kernel.
- 2. Then, log into the node as the root user and issue the following command:

```
# mkinitrd /boot/initrd-2.6.18-164.el5.img 2.6.18-164.el5
```
This command will examine the current hardware configuration and produce an updated and customized **initrd** for the Red Hat kernel that will allow the kernel to successfully boot on the current node.

<span id="page-25-5"></span>Note that the specific kernel version numbers may vary based on the version of Cluster Manager being used. Look in the **/boot** directory on the node to see exactly which Red Hat kernel versions are available in the root image.

# <span id="page-25-3"></span><span id="page-25-2"></span><span id="page-25-1"></span>**Kernel Selection**

By default, the RedHawk 'trace' kernel is automatically booted on each of the cluster nodes. You can change this default.

#### **For Disk-based Nodes**

You can change the default kernel boot setting by editing the **/boot/grub/grub.conf** file.

The **grub.conf** file has a 'default' line that selects which kernel to boot. Normally, the default setting looks as follows:

default=#

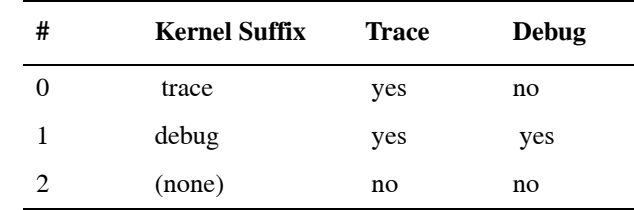

The following table shows how the 'default' setting can be used to select different kernels.

Changing this value will change the kernel that is booted by default on each of the cluster nodes.

Note that once a node is installed, it is always possible to log into the node and change the **/boot/grub/grub.conf** file on that node individually (just like almost every other aspect of the node's configuration).

#### <span id="page-26-3"></span>**For Diskless Nodes**

<span id="page-26-2"></span>The kernel that is booted by default on diskless nodes is configured by the **cmmkdiskless** command. You may change it by running that command at any time.

# <span id="page-26-1"></span><span id="page-26-0"></span>**Advanced DHCP Configuration**

Cluster nodes obtain PXE boot information and network configuration data from DHCP served by the master host. The **/etc/dhcpd.conf** file must be configured to reflect your cluster.

**cm-cfg-master** configures **/etc/dhcpd.conf** with an empty stanza for a default subnet for your cluster. **cm-cfg-nodes** provides instructions for manually modifying **dhcpd.conf** after a node is added or deleted. You may also manually modify **dhcpd.conf** to add other information such as default gateways and DNS configuration. You may also wish to configure multiple subnets to configure nodes having multiple network interfaces.

Whenever you update **dhcpd.conf**, be sure to restart the DHCP service by issuing the following command as the root user:

#### # **service dhcpd restart**

The example below illustrates the **dhcpd.conf** file. The values shown in italics represent values appropriate to your cluster; either those configured by the Cluster Manager utilities or as recorded on your **Node Information Worksheet** and configured manually.

Note that configuring routers and DNS is not required for cluster operation. If you wish to use DHCP to dynamically configure the nodes for routers and DNS servers, you must manually edit the **/etc/dhcpd.conf** file to reflect your cluster. Alternatively, you can statically configure routers and DNS as described in the section ["Network Configuration"](#page-13-4) [on page 2-4](#page-13-4).

This example shows a master and three cluster nodes. Refer to **dhcpd.conf(5)** if necessary for more information about configuring DHCP.

```
ddns-update-style ad-hoc;
server-name master-name;
next-server master-name;
subnet subnet netmask netmask {
    option subnet-mask netmask;
    option broadcast-address broadcast-address;
    # default gateway
    option routers routers;
    # DNS setup
    option domain-name-servers domain-name-servers;
    option domain-name "domain-name";
    group {
         filename "yaci/pxelinux.0";
         use-host-decl-names on;
         host node1 {
              hardware ethernet node1_MAC;
              fixed-address node1_ipaddress;
         }
          host node2 {
              hardware ethernet node2_MAC;
              fixed-address node2_ipaddress;
         }
         host node3 {
              hardware ethernet node3_MAC;
              fixed-address node3_ipaddress;
         }
       }
    }
```
Each node in the cluster must have a unique "host" entry. If you are already serving DHCP from the master server, entries for other machines that are not part of the cluster are allowed and will not interfere with the cluster operation.

If cluster nodes have multiple network interfaces which must be configured, they can also be configured from the master's DHCP server provided that the master is also on the same networks.

For each additional network, add a subnet declaration and configure IP addresses for the cluster node network interfaces on that network. For example:

```
subnet 192.1.0.0 netmask 255.255.0.0 {
    option subnet-mask 255.255.0.0;
    option broadcast-address 192.1.255.255;
    group {
        host node1-if2 {
```

```
hardware ethernet 00:30:48:59:F7:B7;
    fixed-address 192.1.1.3;
}
host node2-if2 {
    hardware ethernet 00:30:48:59:6B:15;
    fixed-address 192.1.1.4;
}
host node3-if2 {
    hardware ethernet 00:30:48:59:F7:A3;
    fixed-address 192.1.1.5;
}
```
# <span id="page-28-1"></span><span id="page-28-0"></span>**The MAC Information File**

<span id="page-28-2"></span>When adding a node to a cluster, **cm-cfg-nodes** prompts you for the MAC address of the node's PXE-enabled NIC. **cm-cfg-nodes** reads and writes into the **/tftpboot/ yaci/etc/MAC.info** file for all nodes; the user does not need to edit this file.

**MAC.info** contains the mapping of MAC addresses to host names. The MAC addresses can be obtained by entering the system's BIOS or, if the cluster node has already been loaded, by running **ifconfig -a** .

Mapping entries in **MAC.info** take the following form:

 *hostname MAC image*

}

For example:

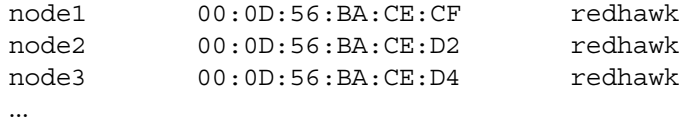

**cm-cfg-nodes** automatically updates **MAC.info**, backing up any previous version to **MAC.info.bak** first.

*RedHawk Linux Cluster Manager User's Guide*

# <span id="page-30-7"></span><span id="page-30-0"></span>**4 Cluster Maintenance**

<span id="page-30-5"></span><span id="page-30-1"></span>Successful long-term deployment of a cluster requires the ability to maintain cluster file system images. This chapter discusses actions that can be done after initial configuration of your cluster.

# <span id="page-30-2"></span>**Adding, Deleting or Modifying Nodes in a Cluster** <sup>4</sup>

<span id="page-30-8"></span>Cluster nodes can be added, deleted or modified at any time. Follow the directions in ["Running cm-cfg-nodes" on page 2-9](#page-18-1).

# <span id="page-30-3"></span>**Reinstalling Disk-based Nodes**

<span id="page-30-6"></span>Disk-based nodes may be reinstalled at any time. To reinstall a disk-based node, run **cm-cfg-nodes** *node* to update the boot method to 'install'. Then reboot the node.

# <span id="page-30-4"></span>**Recreating a Cluster File System Image**

A new cluster file system image may be created from scratch at any time. Note that diskbased nodes will have to be reinstalled and diskless nodes will have to be rebooted in order to use the new image.

### **NOTE**

All diskless nodes using a cluster file system image must be shutdown prior to creating the new image.

To create a new cluster file system image, simply repeat the procedure detailed in ["Creating a Cluster File System Image" on page 2-2.](#page-11-2)

# <span id="page-31-0"></span>**Updating a Cluster File System Image**

<span id="page-31-3"></span>It is possible to modify a cluster file system image once it is created. Note that disk-based nodes will have to be re-installed and diskless nodes will have to be rebooted in order to use the modified image.

To modify a cluster file system image, perform the following steps:

- 1. Modify files in the cluster file system image directory (see ["Customizing a](#page-12-2) [Cluster File System Image" on page 2-3](#page-12-2)).
- 2. If you plan to install this image on disk-based cluster nodes, run **cmmkinstall** (see ["Creating an Installation Boot Method" on page 2-7\)](#page-16-2).
- 3. If you plan to boot diskless cluster nodes from this image, run **cmmkdiskless** (see ["Creating a Diskless Boot Method" on page 2-8](#page-17-2)).
- 4. Run **cm-cfg-nodes** *disk-based-nodes* and set the boot method to 'install'.
- 5. Reboot all nodes.

# <span id="page-31-2"></span><span id="page-31-1"></span>**Listing Current Image Values**

If you need to determine what images and boot methods are currently defined in your cluster, run **cm-images**. All available cluster images and their assigned boot methods are displayed.

#### **Syntax**

**cm-images** [**--help**|**-h**] [**-v**] [*image* ...]

**Options**

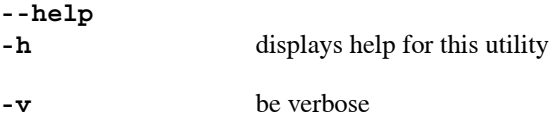

The following illustrates output from this utility:

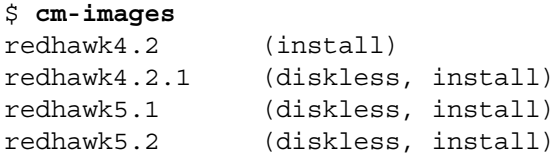

To create new images, run **cm-mkimage** (see ["Creating a Cluster File System Image" on](#page-11-2) [page 2-2\)](#page-11-2) or **cm-import** (see ["Importing a Cluster File System Image" on page 2-7](#page-16-3)).

To create install boot methods, run **cm-mkinstall** (see ["Creating an Installation Boot](#page-16-2) [Method" on page 2-7](#page-16-2)).

To create diskless boot methods, run **cm-mkdiskless** (see ["Creating a Diskless Boot](#page-17-2) [Method" on page 2-8](#page-17-2)).

# <span id="page-32-1"></span><span id="page-32-0"></span>**Deleting a Cluster File System Image**

To delete an existing cluster file system image, run **cm-del-image**.

**Syntax**

**cm-del-image** [**--help**|**-h**] [*image*]

**Options**

**--help -h** displays help for this utility

*image* the name of the image to be deleted. If a name is not provided, you may choose the image from a menu of available images.

*RedHawk Linux Cluster Manager User's Guide*

<span id="page-34-4"></span><span id="page-34-3"></span><span id="page-34-2"></span><span id="page-34-1"></span><span id="page-34-0"></span>Use this worksheet to record information about the nodes that will compose your cluster. Refer to the section ["Configuring Cluster Nodes" on page 2-8](#page-17-3) for more information.

# **Cluster Nodes**

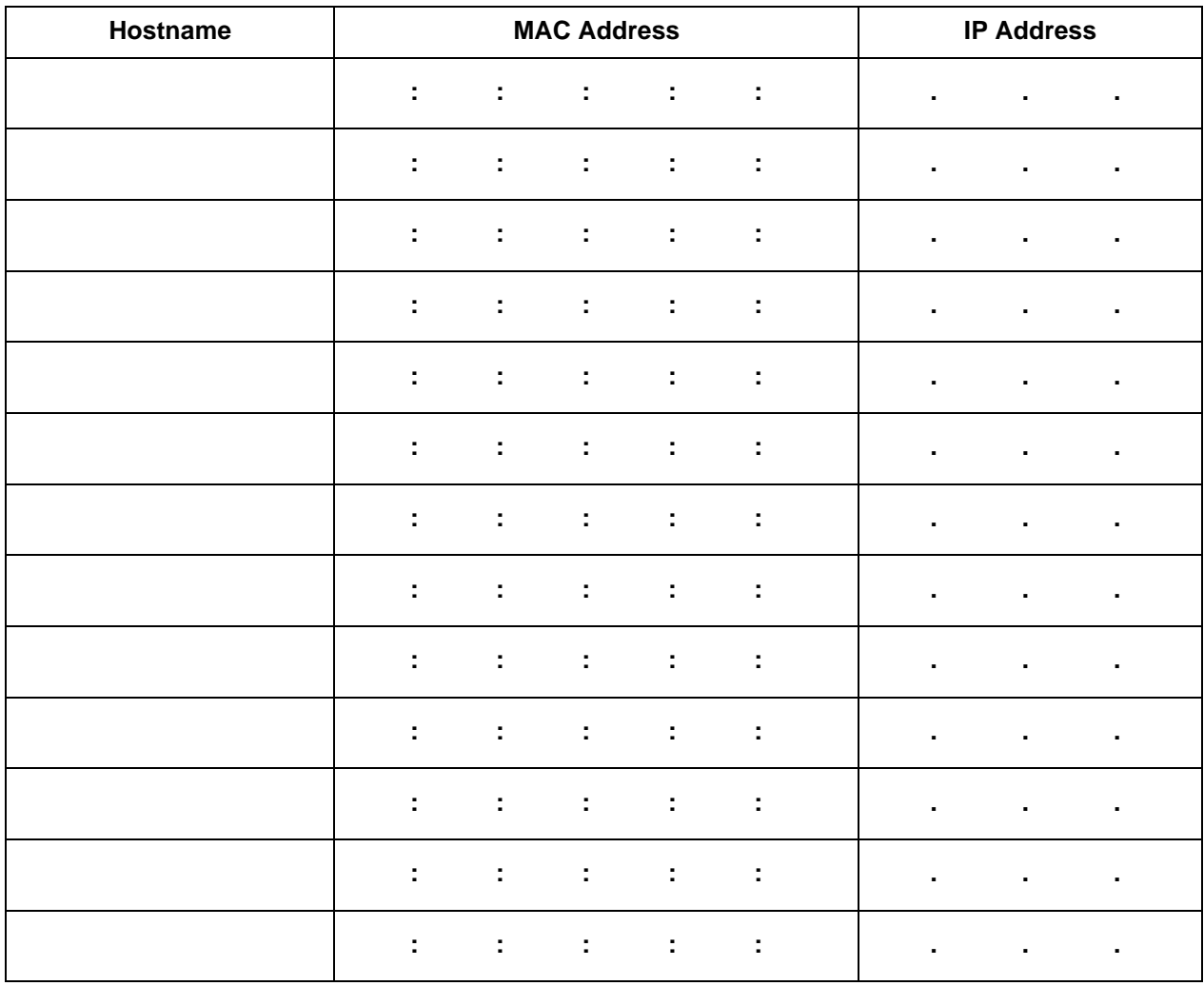

*RedHawk Linux Cluster Manager User's Guide*

### <span id="page-36-1"></span>**Paths**

[/boot/grub/grub.conf 2-4,](#page-13-5) [3-2](#page-25-3) [/etc/dhcpd.conf 2-10–](#page-19-2)[2-11,](#page-20-3) [3-3](#page-26-2) [/etc/exports 2-10](#page-19-2) [/etc/group 2-3](#page-12-3) [/etc/hosts 2-4](#page-13-6) [/etc/inittab 2-4](#page-13-7) [/etc/localtime 2-4](#page-13-8) [/etc/passwd 2-3](#page-12-3) [/etc/resolv.conf 2-4,](#page-13-9) [2-6](#page-15-2) [/etc/shadow 2-3](#page-12-3) [/etc/sysconfig/clock 2-4](#page-13-8) [/etc/sysconfig/network 2-4](#page-13-10) /etc/sysconfig/network-scripts/ifcfg-eth*N* [2-5](#page-14-1) [/etc/X11/gdm/gdm.conf 2-6](#page-15-3) [/tftpboot/yaci 1-2](#page-7-5) [/tftpboot/yaci/etc/MAC.info 2-9,](#page-18-2) [3-5](#page-28-2) /tftpboot/yaci/images/*image* [2-3](#page-12-4) [/tftpboot/yaci/log 2-12](#page-21-2) [/tftpboot/yaci/pxelinux.cfg 3-3](#page-26-3) [/tftpboot/yaci/tarfiles 2-7](#page-16-4) [/var/lib/ccur-cm/images 1-2](#page-7-6)

## **A**

[adding nodes to the cluster 2-9–](#page-18-3)[2-10,](#page-19-2) [4-1](#page-30-5)

## **B**

[boot methods 2-9,](#page-18-3) [4-2](#page-31-2) booting [cluster nodes 2-2,](#page-11-3) [2-11](#page-20-4) [disk-based nodes 2-13](#page-22-2) [diskless nodes 2-13](#page-22-3) [non-uniform nodes 3-2](#page-25-4) [PXE 2-1,](#page-10-3) [2-8,](#page-17-4) [2-12–](#page-21-3)[2-13](#page-22-4) [Red Hat kernels 3-2](#page-25-4) [booting methods 2-10](#page-19-2)

## <span id="page-36-0"></span>**C**

cluster file system image creating  $2-1-2-2$  $2-1-2-2$ [customizing 2-1,](#page-10-5) [2-3](#page-12-5) [deleting 4-3](#page-32-1) [listing current values 2-9,](#page-18-3) [4-2](#page-31-2) [recreating 4-1](#page-30-6) [updating 4-2](#page-31-3) [cluster maintenance 4-1](#page-30-7) [cluster master 1-2,](#page-7-7) [2-1](#page-10-6) cluster nodes [adding 2-10,](#page-19-2) [4-1](#page-30-5) [booting 2-2,](#page-11-3) [2-11](#page-20-4) [configuring 2-1,](#page-10-3) [2-8](#page-17-5) [deleting 2-9,](#page-18-3) [4-1](#page-30-5) [disk-based,](#page-10-7) *see* disk-based nodes [diskless,](#page-10-8) *see* diskless nodes [hostname 2-9,](#page-18-4) [3-5,](#page-28-2) [A-1](#page-34-3) [IP address 2-9,](#page-18-4) [A-1](#page-34-3) [MAC address 2-9–](#page-18-4)[2-10,](#page-19-2) [3-5,](#page-28-2) [A-1](#page-34-3) [modifying 4-1](#page-30-5) [network information A-1](#page-34-3) [cm-cfg-master 2-1–](#page-10-6)[2-2,](#page-11-5) [3-3](#page-26-2) [cm-cfg-nodes 2-1,](#page-10-3) [2-8–](#page-17-5)[2-9,](#page-18-3) [3-3](#page-26-2) [cm-chroot 2-1,](#page-10-5) [2-5–](#page-14-2)[2-6](#page-15-3) [cm-del-image 4-3](#page-32-1) [cm-images 4-2](#page-31-2) [cm-import 2-7](#page-16-5) [cm-mkdiskless 2-1,](#page-10-9) [2-8](#page-17-6) [cm-mkimage 2-1–](#page-10-4)[2-2](#page-11-4) [cm-mkinstall 2-1,](#page-10-10) [2-7](#page-16-6) configuration [advanced 3-1](#page-24-3) [advanced DHCP 3-3](#page-26-2) [cluster 2-1](#page-10-11) [cluster nodes 2-1,](#page-10-3) [2-8](#page-17-5) [DHCP 2-11,](#page-20-3) [3-3](#page-26-2) [DNS 2-4](#page-13-9) [hardware 1-2,](#page-7-8) [3-2](#page-25-4) [kernel selection 2-4,](#page-13-5) [3-2–](#page-25-3)[3-3](#page-26-3) [master host 2-1–](#page-10-6)[2-2](#page-11-5) [network 2-4](#page-13-4) [procedure 2-1](#page-10-11) [X under cm-chroot 2-6](#page-15-3)

## console [grub kernel boot 2-13](#page-22-5) [PXE kernel boot 2-13](#page-22-6)

customizing [cluster file system image 2-1,](#page-10-5) [2-3](#page-12-5) [default run level 2-4](#page-13-7) [installed software 2-5](#page-14-2) [kernel selection 2-4,](#page-13-5) [3-2–](#page-25-3)[3-3](#page-26-3) [network configuration 2-4](#page-13-4) [time zone 2-4](#page-13-8) [users and groups 2-3](#page-12-3)

## **D**

[deleting a cluster file system image 4-3](#page-32-1) [deleting a node from the cluster 2-9](#page-18-3) [deleting nodes from a cluster 4-1](#page-30-5) [DHCP 2-4,](#page-13-4) [2-11,](#page-20-3) [3-3](#page-26-2) disk space requirements [/tftpboot/yaci on master node 1-2](#page-7-8) [cm-mkdiskless 2-8](#page-17-7) [cm-mkimage 2-2](#page-11-6) [cm-mkinstalll 2-7](#page-16-4) disk-based nodes [booting 2-13,](#page-22-2) [3-2](#page-25-4) [grub kernel boot 2-13](#page-22-5) [installation boot method 2-7](#page-16-6) [installing 2-1,](#page-10-12) [2-12](#page-21-4) [kernel selection 2-13,](#page-22-7) [3-2](#page-25-4) [reinstalling 4-1](#page-30-8) diskless nodes [booting 2-13](#page-22-3) [kernel selection 2-13,](#page-22-8) [3-3](#page-26-3) [PXE kernel boot 2-13](#page-22-6) [ramdisk 2-1,](#page-10-9) [2-8,](#page-17-6) [2-13](#page-22-8) [documentation iv](#page-3-0)

### **E**

[exports 2-10](#page-19-3)

### **G**

[gateway 2-4](#page-13-10) [groups 2-3](#page-12-3)

### **H**

hardware [configuration 1-2,](#page-7-8) [3-2](#page-25-4)

[prerequisites 1-2](#page-7-8) [hostname 2-9,](#page-18-4) [3-5,](#page-28-2) [A-1](#page-34-3)

### **I**

[image,](#page-10-13) *see* cluster file system image [importing image 2-7](#page-16-5) [initrd file 3-2](#page-25-4) installation [additional software 2-3](#page-12-6) [Cluster Manager 1-2](#page-7-9) [disk-based nodes 2-12](#page-21-4) [log files 2-12](#page-21-2) [optional discs 2-3](#page-12-7) [pre-installation actions 1-2](#page-7-10) [prerequisites 1-2](#page-7-11) [required discs 2-3](#page-12-8) [installation boot method 2-1,](#page-10-10) [2-7](#page-16-6) [introduction 1-1](#page-6-3) [IP address 2-9,](#page-18-4) [A-1](#page-34-3)

### **K**

[kernel selection 2-4,](#page-13-5) [2-13,](#page-22-9) [3-2](#page-25-3)

### **M**

[MAC address 2-9–](#page-18-4)[2-10,](#page-19-2) [3-5](#page-28-2) [MAC.info 2-9,](#page-18-2) [3-5](#page-28-2) [manual structure iii](#page-2-1) [master host 1-2](#page-7-7) [master host configuration 2-1–](#page-10-6)[2-2](#page-11-5) [model number iii](#page-2-2) [modifying nodes 4-1](#page-30-5)

### **N**

[network configuration 2-4](#page-13-4) [network information for nodes A-1](#page-34-3) [Network Update Utility \(NUU\) 2-6](#page-15-2) [node information worksheet A-1](#page-34-4) [node network information A-1](#page-34-3) [nodes,](#page-6-4) *see* cluster nodes [NUU 2-6](#page-15-2)

### **O**

[overview 1-1](#page-6-5)

### **P**

[pre-installation 1-2](#page-7-10) [prerequisites 1-2](#page-7-11) [product updates 1-3](#page-8-2) [publications, related iv](#page-3-0) [PXE booting 2-1,](#page-10-3) [2-8,](#page-17-4) [2-12–](#page-21-3)[2-13](#page-22-4)

### **R**

[ramdisk 2-1,](#page-10-9) [2-8,](#page-17-6) [2-13](#page-22-8) [recreating a cluster file system image 4-1](#page-30-6) Red Hat [installation discs 2-3](#page-12-8) [kernel boot 3-2](#page-25-4) RedHawk Linux [documentation set iv](#page-3-0) [installation discs 2-3](#page-12-8) [kernel boot,](#page-25-5) *see* kernel selection [required version 1-2](#page-7-12) [reinstalling disk-based nodes 4-1](#page-30-8) [related publications iv](#page-3-0) [run level 2-4](#page-13-7)

### **S**

software [prerequisites 1-2](#page-7-12) [updates 1-3,](#page-8-2) [2-5–](#page-14-2)[2-6](#page-15-2) [syntax notation iii](#page-2-3)

### **T**

[time zone 2-4](#page-13-11)

### **U**

updating [cluster file system image 4-2](#page-31-3) [Cluster Manager software 1-3](#page-8-2) [installed software 2-5–](#page-14-2)[2-6](#page-15-2) [users 2-3](#page-12-3)

### **W**

[worksheet, node information A-1](#page-34-4)

## **X**

[X applications under cm-chroot 2-6](#page-15-3)

**Y**

[YACI 1-1](#page-6-6)

*RedHawk Linux Cluster Manager User's Guide*